### **Global service** built around you

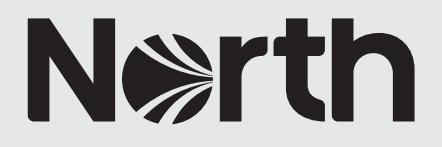

# How to: create a bespoke correspondents PDF

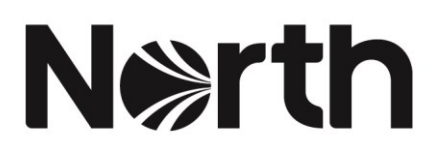

## How to: create a bespoke correspondents PDF

You can now create your own personalised correspondents PDF which only includes the correspondent details that are relevant to you.

Please note: you still have the ability to download the full list of correspondents from the correspondents' page.

1. To create a bespoke correspondents PDF, navigate to the correspondents' area from the homepage.

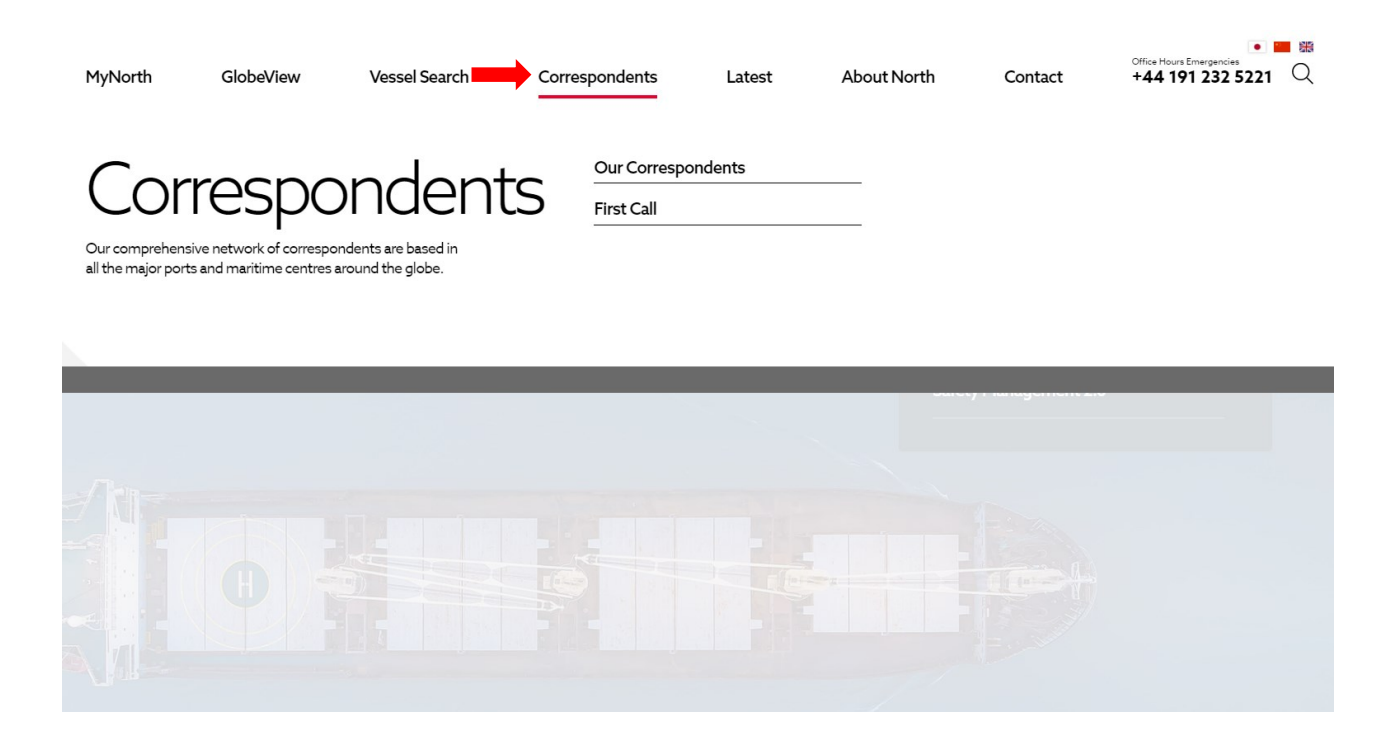

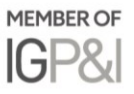

2. To add a correspondent, search for the relevant country, port or correspondent's name. You can add as many or as few correspondent companies to your list to tailor it to your needs.

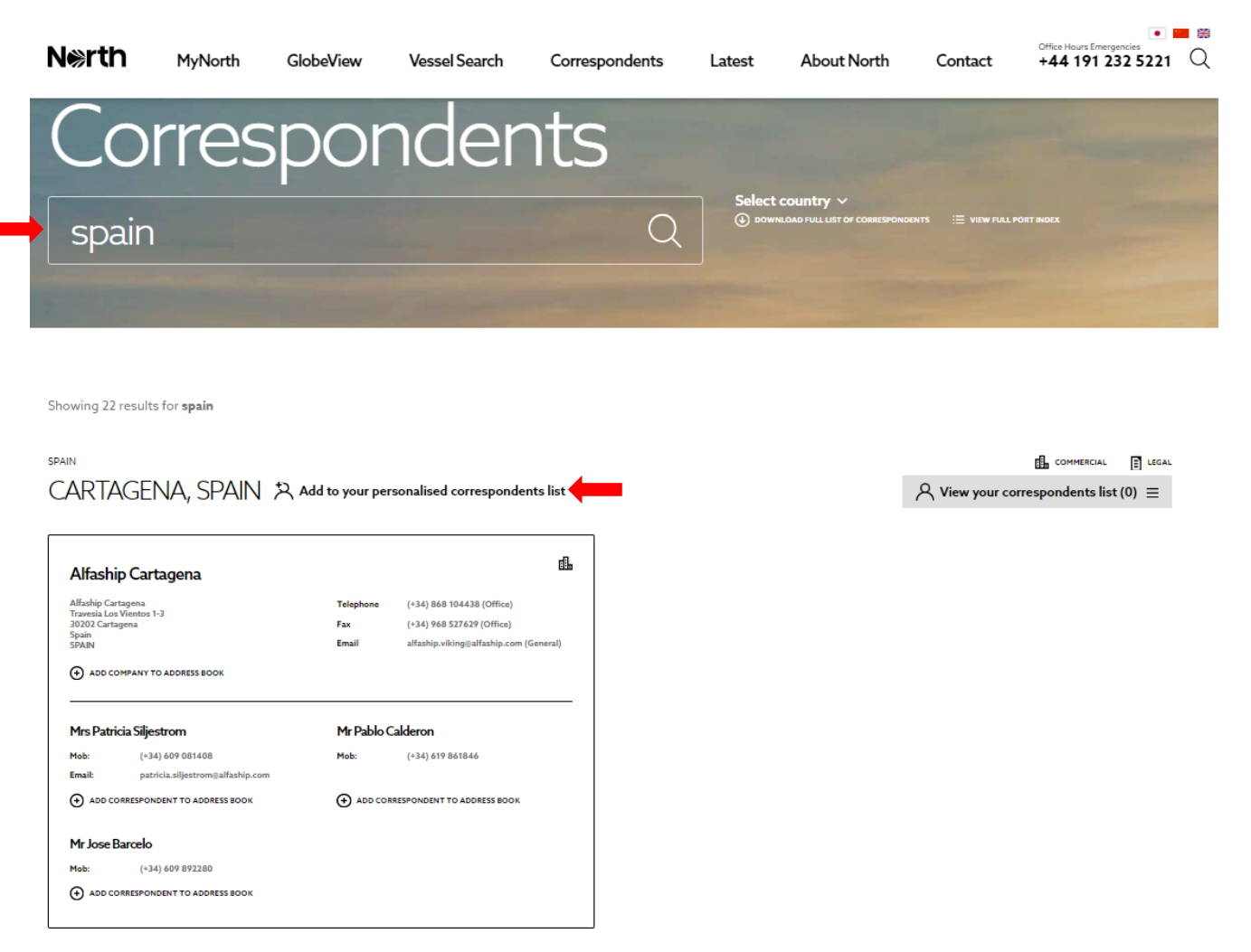

*Please note: Adding companies to your correspondents list is different to adding contacts to your address book. For more information on your address book, please view our 'An introduction to MyNorth' guide.* 

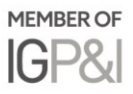

3. Once you have completed adding correspondents to your list, select 'view your correspondents list'.

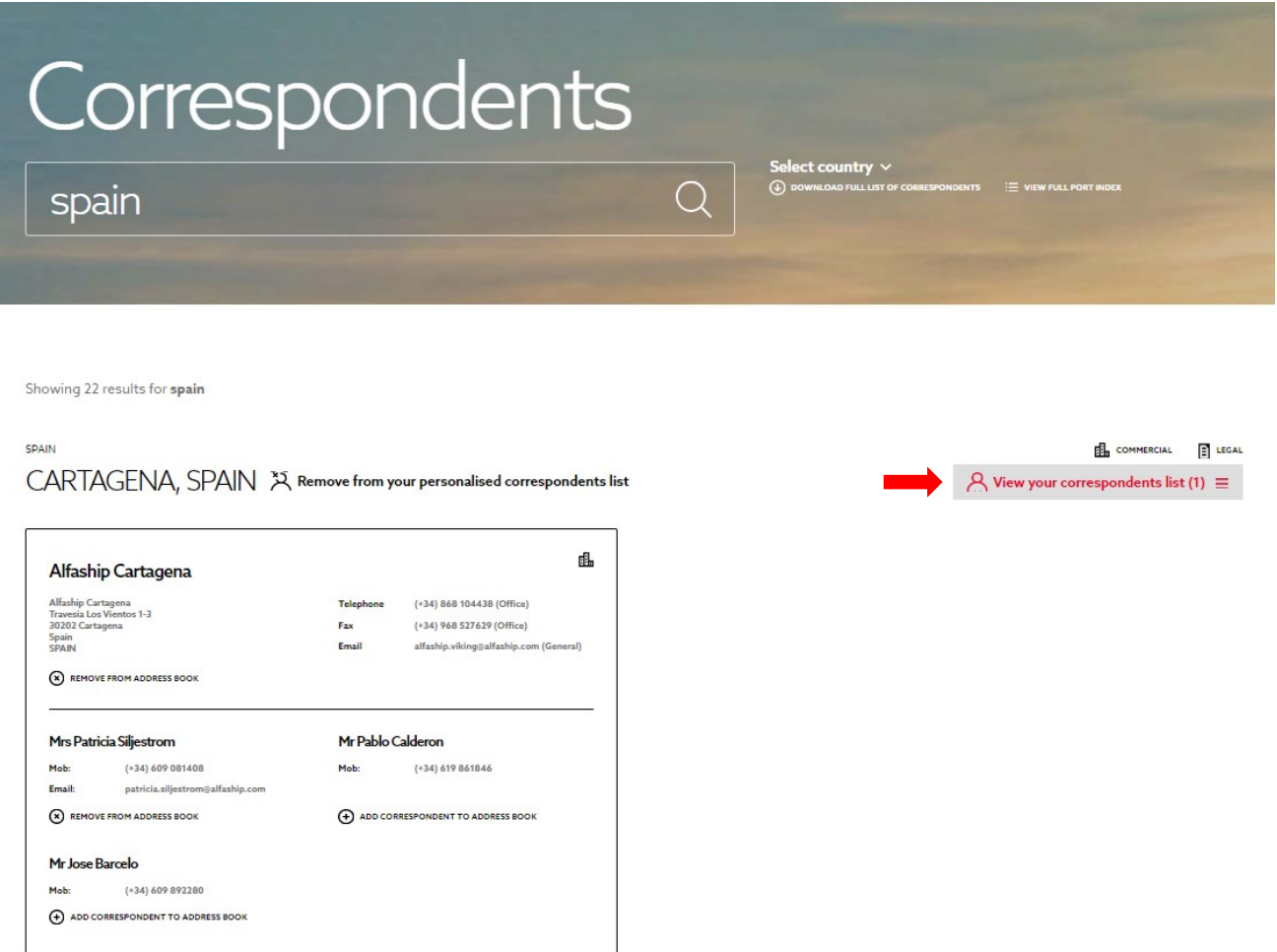

a. From here, you can download a version of your correspondents list which includes the North branded front and back covers, alongside key North office and staff contact details.

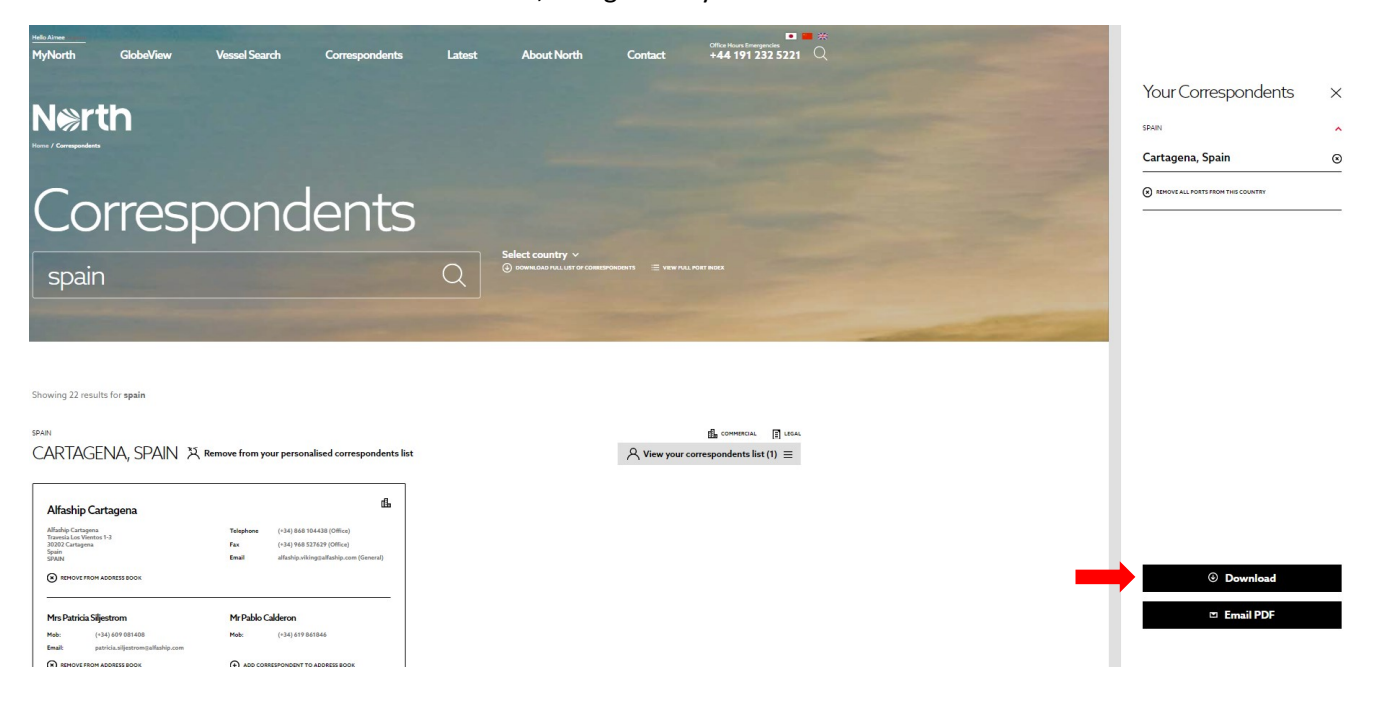

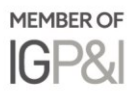

4. You can also email a PDF version of your correspondents list by selecting 'email PDF', inserting the email you wish to send the list to and confirming you agree to our terms and conditions.

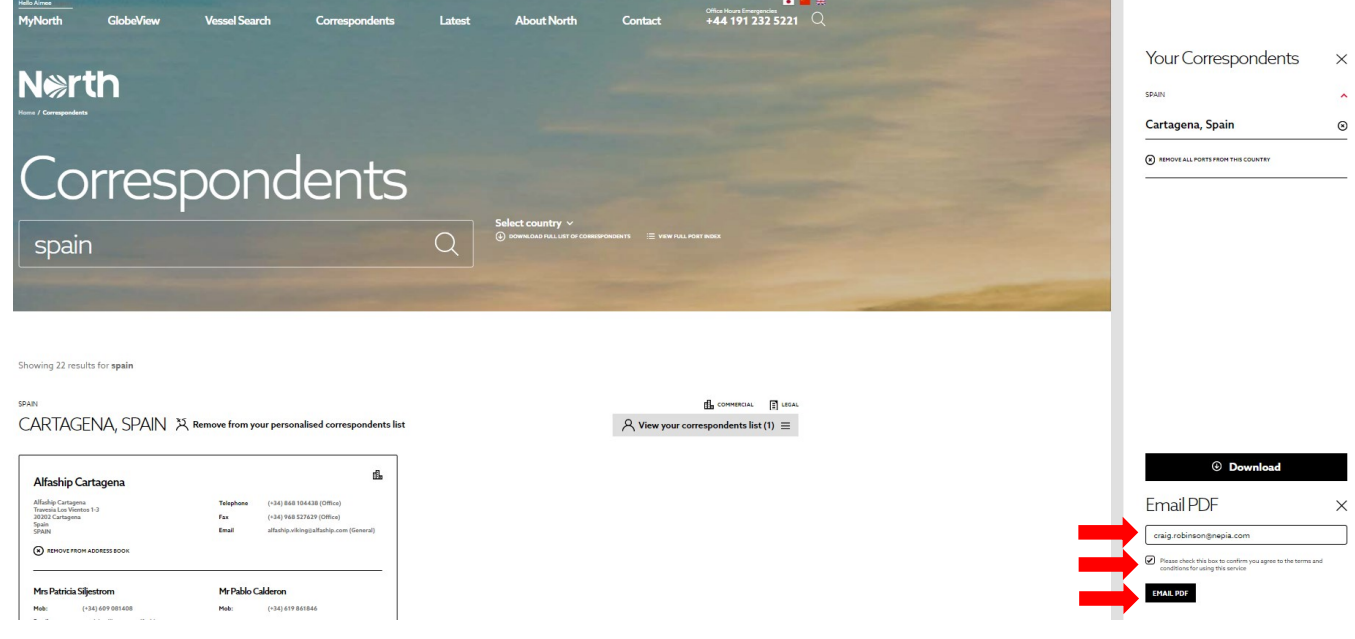

#### **Further information**

For any questions on creating a correspondents lists, please contact [Aimee Dowds Roddy.](mailto:aimee.dowdsroddy@nepia.com?subject=Correspondents%20list)

Created: 25 September 2019

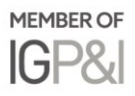

### **Connect**

www.nepia.com @NorthPandIClub **R** NorthPandIClub

**In** The North of England P&I Association Limited

North P&I Club

Copyright © 2019 The North of England P&I Association Limited